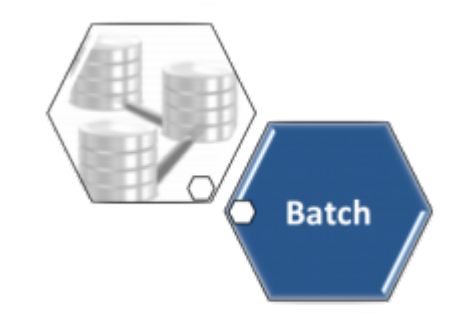

# **Encerrar Faturamento Parte 1 - Processo 51**

O objetivo desta funcionalidade é encerrar o faturamento do mês, através do **Processo 51**, composto dos seguintes subprocessos:

1. Gerar Resumo ReFaturamento Novo; 2. Gerar Resumo Faturamento Analitico Parte 1; 3. Gerar Resumo Faturamento Analitico Parte 2; 4. Gerar Resumo Faturamento Analitico Totais; 5. GERAR RES. FATURAMENTO AGUA ESGOTO NOVO; 6. Batch Gerar Faturamento Bruto Liquido; 7. Gerar Resumo do Kit CAS de Servico; 8. Batch Atualizar Indicador Faturamento Ligacoes Cortadas; 9. Batch Atualizar Mes/Ano Contabil Debitos a Cobrar.

A funcionalidade pode ser acessada via **Menu de sistema**, através do caminho: **[GSAN](https://www.gsan.com.br/doku.php?id=ajuda:pagina_inicial) > [Batch](https://www.gsan.com.br/doku.php?id=ajuda:batch) > [Inserir Processo](https://www.gsan.com.br/doku.php?id=ajuda:batch:inserir_processo) > [Processo Eventual ou mensal](https://www.gsan.com.br/doku.php?id=ajuda:batch:processo_eventual_ou_mensal) > Encerrar Faturamento Parte 1 - Processo 51**. Feito isso, o sistema visualiza a tela abaixo:

#### **Observação**

**Informamos que os dados exibidos nas telas a seguir são fictícios, e não retratam informações de clientes.**

Last update: 17/01/2018 13:54 ajuda:batch:encerrar faturamento parte 1 - processo 51 https://www.gsan.com.br/doku.php?id=ajuda:batch:encerrar faturamento parte 1 - processo 51

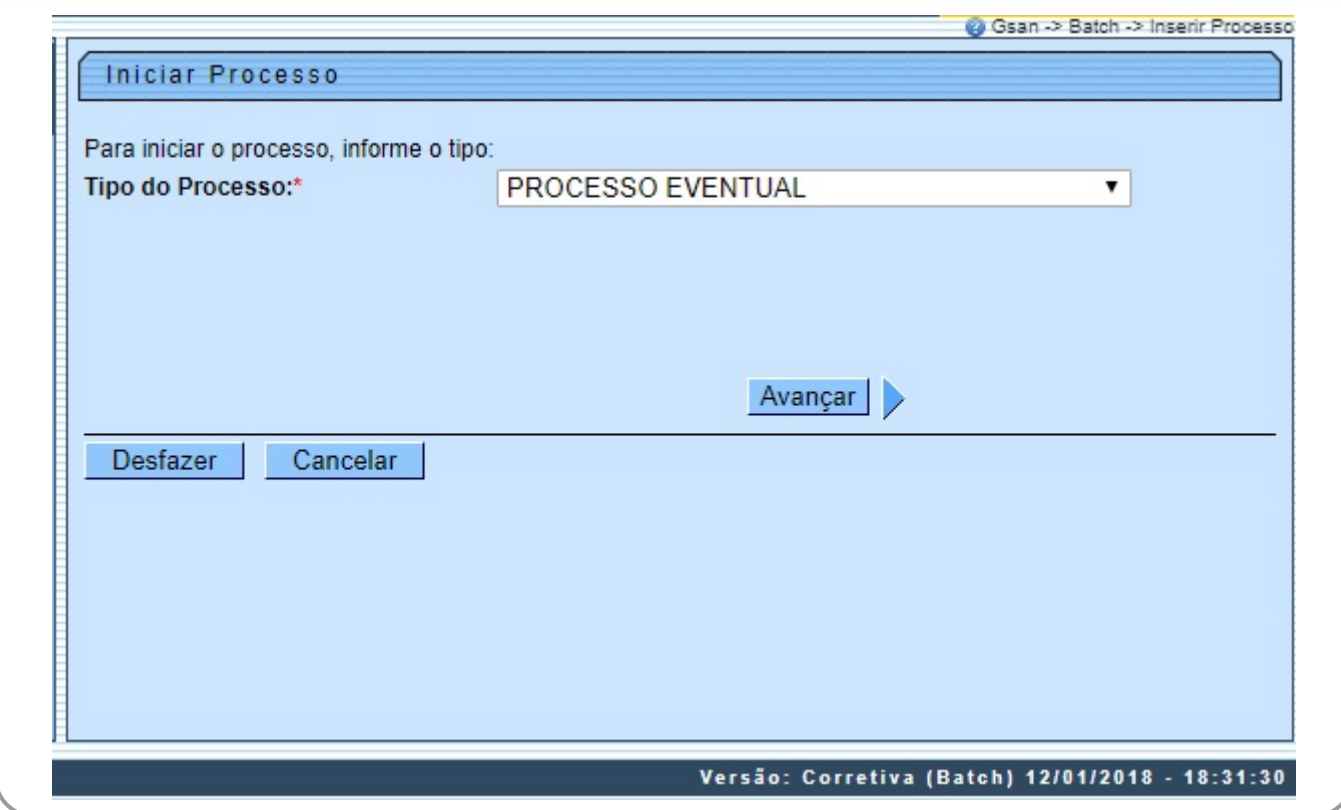

Para comandar o processamento **Batch**, no campo **Tipo do Processo** selecione a opção **Processo Eventual**. Em seguida, clique no botão **Educación Avançar** D. O sistema visualiza a tela a seguir:

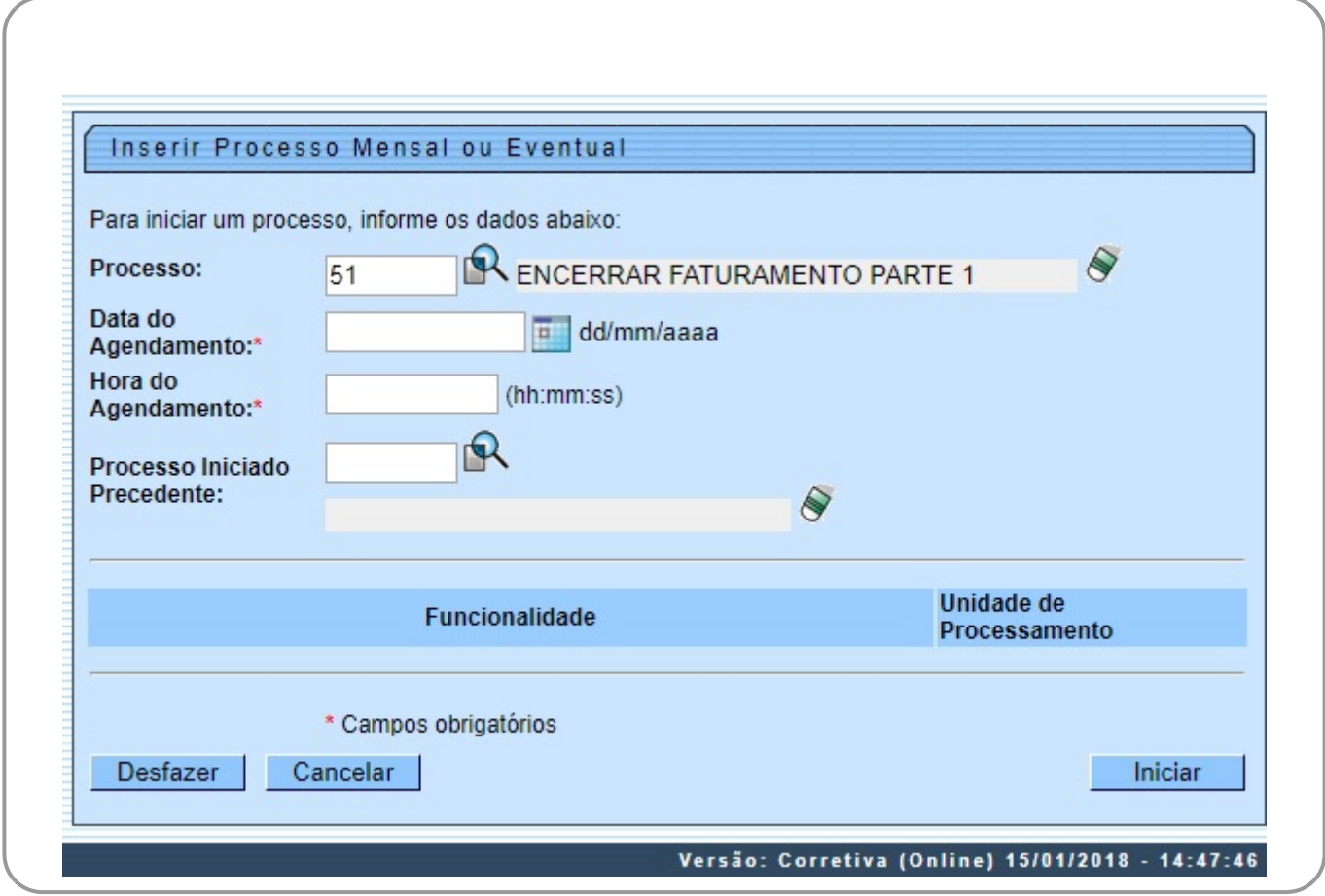

https://www.gsan.com.br/ Printed on 28/04/2024 02:00

Na tela acima, informe, no campo **Processo**, o número do processo eventual **51** e tecle Enter, ou

clique em **P**ara pesquisar o processo no banco de dados. Além disso, agende uma data e hora futura, bem como informe se há processo iniciado precedente. Preencha os campos necessários (data e hora do agendamento, processo iniciado precedente). Em seguida, clique no botão

Iniciar para comandar a execução na data e hora agendada.

A funcionalidade atualiza o indicador de faturamento do histórico de consumo das ligações cortadas sem consumo, cujo faturamento foi somente a **TARIFA CORTADO DEC. 18.251/94**. Atualiza o mês/ano contábil dos débitos a cobrar, inseridos no mês seguinte ao do faturamento, e que já foram cobrados no mês de faturamento corrente.

### **Preenchimento dos Campos**

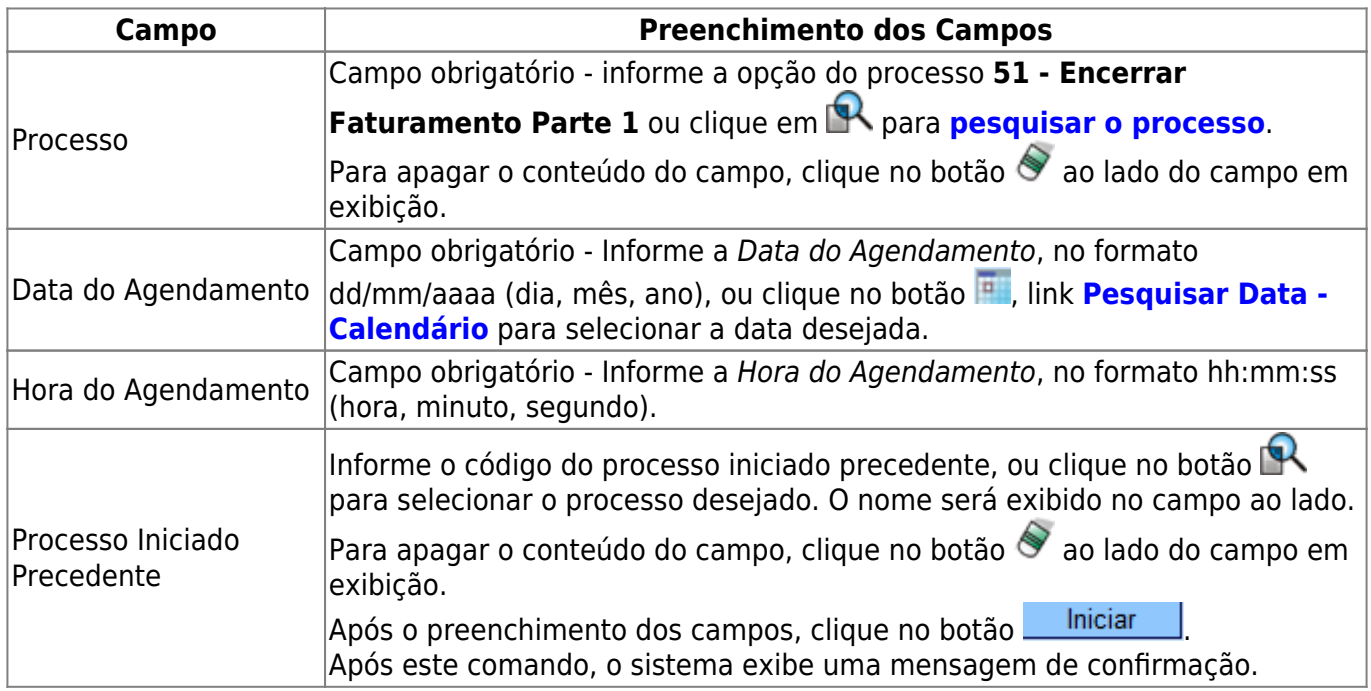

## **Funcionalidade dos botões**

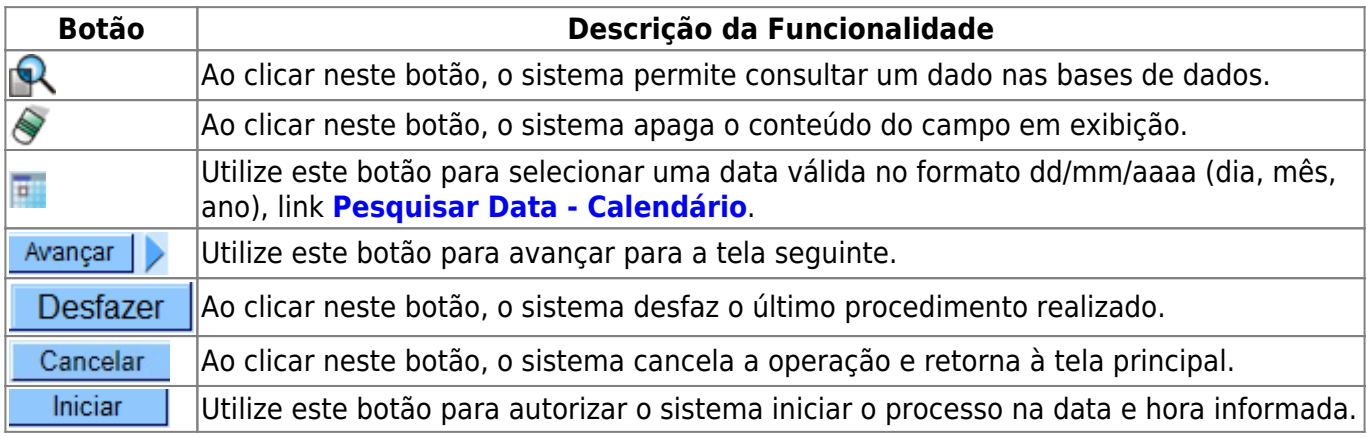

Base de Conhecimento de Gestão Comercial de Saneamento - https://www.gsan.com.br/

Last update: 17/01/2018 13:54 ajuda:batch:encerrar faturamento parte 1 - processo 51 https://www.gsan.com.br/doku.php?id=ajuda:batch:encerrar faturamento parte 1 - processo 51

### **Referências**

**[Iniciar Processo](https://www.gsan.com.br/doku.php?id=postgres:controle_batch:uc1642)**

**Termos Principais**

**[Batch](https://www.gsan.com.br/doku.php?id=ajuda:batch)**

**[Processo Eventual ou mensal](https://www.gsan.com.br/doku.php?id=ajuda:batch:processo_eventual_ou_mensal)**

Clique **[aqui](https://www.gsan.com.br/doku.php?id=ajuda)** para retornar ao Menu Principal do GSAN

From: <https://www.gsan.com.br/> - **Base de Conhecimento de Gestão Comercial de Saneamento**

Permanent link:  $\pmb{\times}$ **[https://www.gsan.com.br/doku.php?id=ajuda:batch:encerrar\\_faturamento\\_parte\\_1\\_-\\_processo\\_51](https://www.gsan.com.br/doku.php?id=ajuda:batch:encerrar_faturamento_parte_1_-_processo_51)**

Last update: **17/01/2018 13:54**